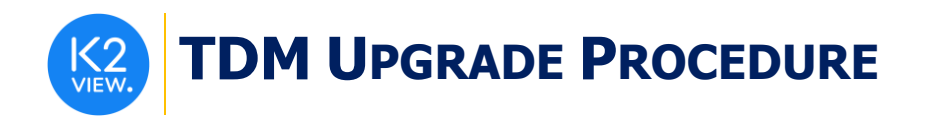

# **TDM UPGRADE PROCEDURE TO V7.4**

This document describes:

- How to upgrade TDM to the present version: from **V7.3.x to V7.4**.
- How to re-implement the modified product features.

Notes:

- This document does not cover the Fabric server topology changes, such as addition of nodes, data centers, changes of replication factors or consistency level.
- You must perform the TDM upgrade procedure in the testing environments prior to applying it on your production deployment.
- Perform the sanity test upon completion of the upgrade procedure, such as running a few TDM tasks and doing other checks per the sanity procedure defined in your project.

## **SOFTWARE UPGRADE PROCEDURE**

#### **1. TDM Installation - Prerequisites**

The following components must be installed as a prerequisite:

- **Fabric Server** Fabric 6.5.6 and above for TDM 7.4.
- **PostgreSQL DB** the TDM DB tables are created on a PostgreSQL DB. TDM V7.4 supports v9.6 and above (TDM V7.4 was certified based on v13).

#### **2. Installation of TDM Package on the Fabric Server**

• Download Fabric and TDM docker from the download page.

**Notes:**

- It is possible to install the TDM application on several Fabric nodes of a Fabric cluster, but all of them must work with the same TDM DB.
- All Fabric nodes must work with the same Redis instance to have an alignment of the sequence and masking values, generated by the TDM tasks. Open the Redis port on one Fabric node and start Redis.
- The TDM and Redis interfaces are defined in the Fabric project.

For more information about TDM V7.4 installation see the TDM Installation article in the [TDM Configuration.](https://support.k2view.com/Academy_6.5/articles/TDM/tdm_configuration/README.html)

#### **3. TDMDB Upgrade**

- Go to **\$K2\_HOME/TDMGUI/createTDMDB/updateTDMDB** directory in Fabric.
- Set the following environment variables:
	- o *export PG\_HOST=<postgreSQL DB host>*

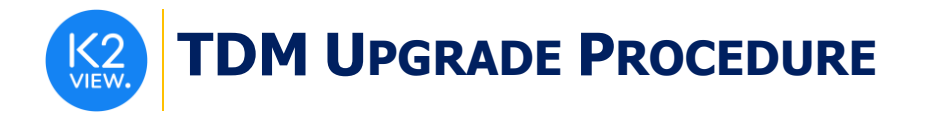

- o *export PG\_PORT=<postgreSQL DB port>*
- Add execution permissions to **updatek2TDMDB.sh** and run it to upgrade the TDM DB. The **updatek2TDMDB.sh** deletes the following TDM cleanup parameter from

tdm\_general\_parameters TDM table: cleanup\_active\_ind.

Note that **if you wish to avoid running the TDMDB\_CleanUp job, you must mark it as Inactive in the TDM LU's jobs.**

Drop the INSTANCE\_TABLE\_COUNT from the TDM DB. It is no longer in use.

## **4. Import the Updated TDM V7.4 Library.**

Open the TDM Fabric project in Fabric Studio and custom import the following objects of the updated [TDM 7.4](https://github.com/k2view-academy/K2View-Academy/blob/Academy_6.5/articles/TDM/tdm_implementation/TDM_V7.4_LIBRARY.k2export) library into the Fabric project:

- Shared Globals:
	- o Import the shared Globals from the TDM Library. New Globals have been added to support setting a TTL on the TDM LUIs:
		- **.** TDM\_LU\_RETENTION\_PERIOD\_TYPE
		- **.** TDM\_LU\_RETENTION\_PERIOD\_VALUE
	- o Update these Globals to set a TTL of the TDM LUIs.
	- o To avoid setting a TTL on the TDM LUIs, set the TDM\_LU\_RETENTION\_PERIOD\_VALUE with a zero or leave it empty.
- Web Services:
	- o Delete the TDM web service from Fabric project and then import the updated TDM web services from the TDM library. The delete is needed since TDM 7.4 updated the files structure of the web services.
- Shared Broadway Flows and Actors:
	- o Import the shared Broadway flows and actors from the TDM library. Verify that you do not override the following actors:
		- TDMSeqList
		- TDMSegSrc2TrgMapping
		- TDMFilterOutTargetTables
- Shared Templates:
	- o Import and override the shared templates from the TDM Library.
- Shared Functions:
	- o Import and override the shared functions from the TDM Library.
- Shared Translations:
	- $\circ$  There is no need to re-import the shared translation from the TDM 7.4 library into the TDM 7.3 implementation.
- TDM and TDM\_LIBRARY LUs:

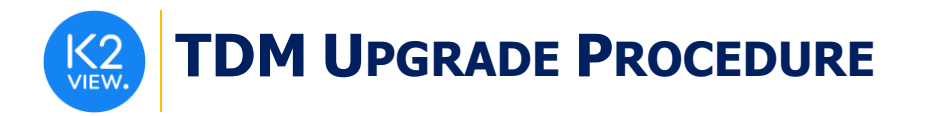

- o Import and override the TDM and TDM\_LIBRARY LUs.
- o TDM Jobs:
	- The TDMDB\_CleanUp has been updated to rub every 7 days instead of every 2 days.
	- The **updatek2TDMDB.sh** deletes the following TDM cleanup parameter from tdm\_general\_parameters TDM table: cleanup\_active\_ind.

Note that **if you wish to avoid running the TDMDB\_CleanUp job, you must mark it as Inactive in the TDM LU's jobs.**

- Edit the deploy.flow of the TDM LU:
	- o Edit the FabricSet actor of the Set Env stage. Populate the value of the environment key by the environment name from which the deploy.flow needs to get the Cassandra and Redis connection details.

Redeploy the Web Services and the TDM LU to Fabric.

## **5. Update the Project Implementation: Edit Each Logical Unit**

- Open the LU schema and delete the INSTANCE\_TABLE\_COUNT LU table. This table is no longer in use by TDM.
- Recreate the flow of the main source LU table population based on the updated **populationRootTable** template.
- [Deploy the Logical Unit](https://github.com/k2view-academy/K2View-Academy/blob/Academy_6.5/articles/16_deploy_fabric/01_deploy_Fabric_project.md) to the debug server and then recreate the **TDMOrchestrator.flow** using a template: right click the Broadway in the LU > New Flow from Template > TDMOrchestrator.flow. The Orchestrator flow must be recreated to support the entity reservation functionality.

### **6. Deploy the Project Implementation**

• Redeploy the updated TDM Fabric project to Fabric.